# Lab 1: C# Variables and Expressions

*In this lab, you will be writing simple console-mode applications in C#.* 

# **Prelab**

View the MVA video on Understanding Data Types and Variables.

Create a lab1 folder (similar to what was done in Lab 0). Use one of your Lab 0 programs as a template.

### **Instructions**

Solve the following programming problems. Each program should be in the form of a separate Visual **Studio project** (and folder). Each program should also have a comment block at the top (see notes for details.)

1. Write a program that computes and displays the circumference of a circle with a radius of 12.5. The circumference is  $2\pi$  times the radius, or about 2 times 3.141592654 times the radius.

Use three **double** variables: one for pi, another for the radius, and the third for the circumference.

NOTE: This program will always output the *same* answer ... which is around 78.5.

2. Modify the Program 1 to prompt for and accept a radius from the person running the program.

See M2X2.cs as an example of an interactive program.

NOTE: This program can calculate *many* different circumferences from many different radii. For example, if the user enters 12.5, it will output a result close to 78.5, like Program 1.

NOTE 2: Start by making a copy of the Program 1 folder using Windows Explorer. From Visual Studio, open the copy.

3. Modify Program 2 to make pi a constant, instead of a variable:

 $const$  double PI = 3.141592654;

(The programming convention is to use all capital letters for constant names.)

NOTE: This is a simple change to Program 2. The const keyword prevents any code from accidentally or intentionally changing the value of a constant, by triggering a compiler error. Try adding the line  $PI = 4$ ; to your code (anywhere in Main after the above line) and see what happens.

NOTE 2: This program should give identical (or nearly-identical, some small fractions may be different) output to Program 2 for the same input!

- 4. Modify Program 3 to use Math.PI instead of the PI constant (remove the declaration line for the PI contsant and replace it in your calculation with Math.PI.)
- 5. Mortgage calculator program from the companion guide (CSharpForBeginners2.pdf, pp. 8-9).

Use  $String.Format('{'0:C2}'', total) to format the total amount in dollars and cents.$ 

6. (Taken from the CTEC1184 Excel Training lab.)

"Below you will find a formula. Convert it to a single line and place it in cells A1 and A2 respectively. Do not use built in functions for these formulas."

$$
\frac{3x+5}{y+2^x} + \frac{y}{x}
$$
, where  $x = \text{cell } A3$  and  $y = \text{cell } A4$ 

Use double variables, A1, A2, A3, and A4. Initialize A3 to 5 and A4 to 3. Calculate the A1 result using the .NET Math.Pow() method for the  $2^x$  term. Calculate the A2 result using the following code for the  $2<sup>x</sup>$  term:

$$
(double) (1 \ll (int) A3)
$$

#### 7. (Taken from ELEC1126.)

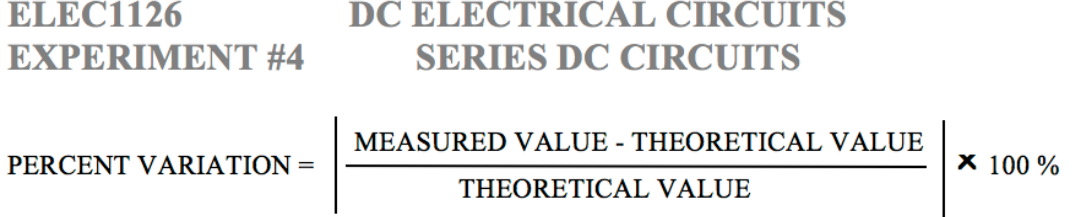

Get the theoretical value and measured value from the user. Calculate and display the percent variation. Use the .NET Math.Abs() method to compute the absolute value.

# **Due Date**

All programs should be completed and submitted by end-of-day, Friday, February 24th, 2017.

The Mid-Term Exam is on Wednesday, March 8th and is partially based on these programs.